## **Communities@Work**

## How to Make a Donation

# 1 Go to our<br>1 Donate page

You can do this in a number of ways:

- Copy this URL into your browser and press enter: https://commsatwork.org/ get-involved/donate/
- Or click on the Donate link located in the top menu.

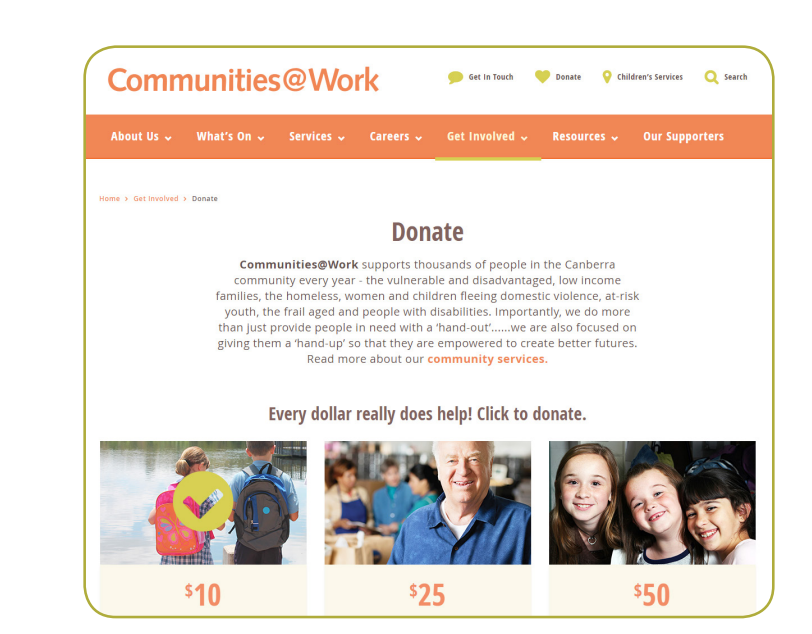

### **To donate**

Select your amount. You can choose from \$10, \$25, \$50, \$100, \$200 or other.

If you select other, enter the value of your choice in the white text box next to Enter amount.

### **Complete the** information fields

- 1. Enter your contact details in the information box and click contribute
- 2. The payment window will load and you will be able to enter your credit card details
- 3. Click contribute to confirm payment. You will recieve a receipt to your designated email.

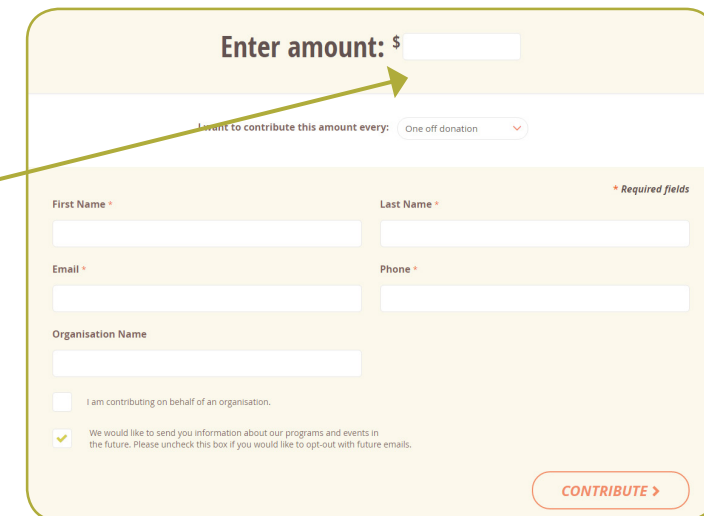

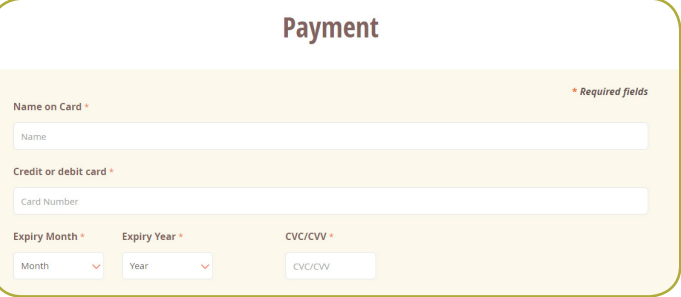